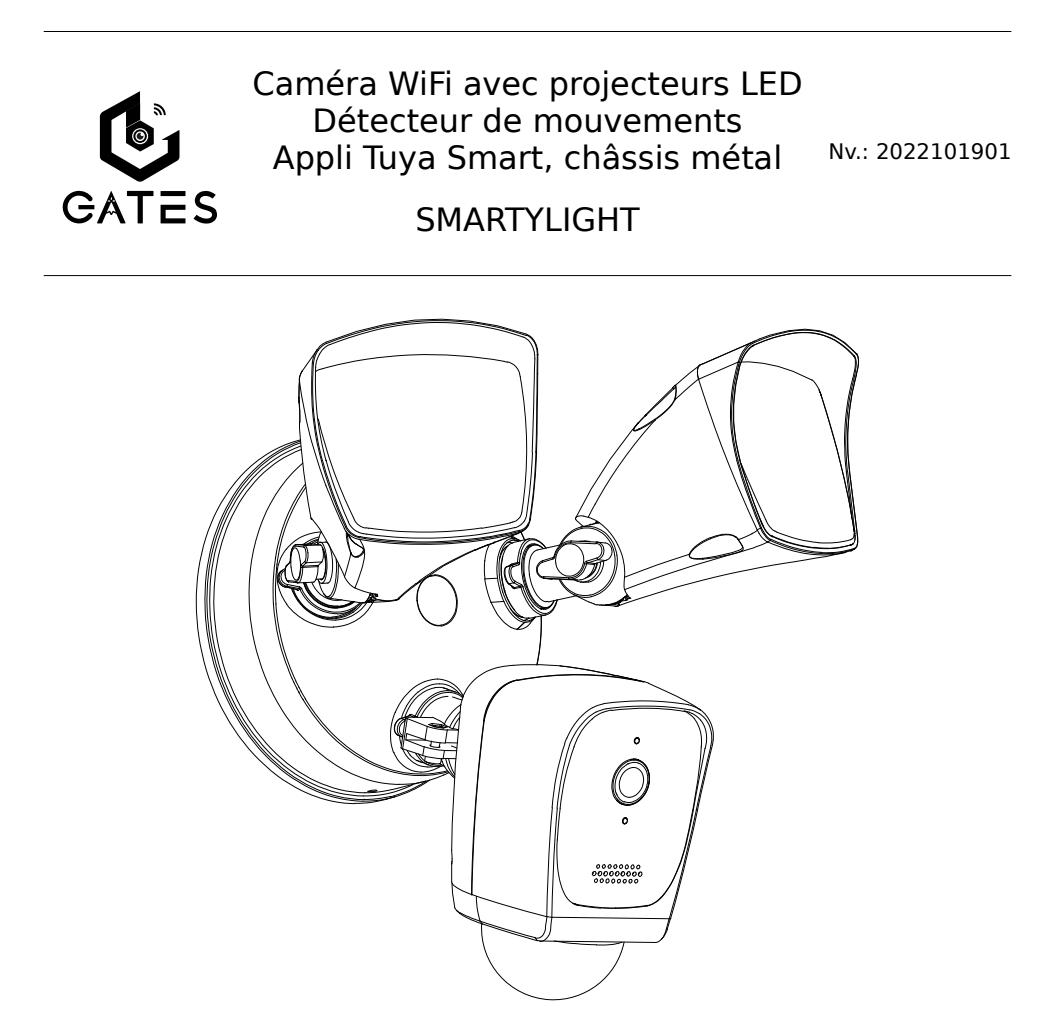

# Notice d'installation et d'utilisation

⚠ Merci de lire attentivement ce manuel avant d'installer et d'utiliser le produit. ⚠ Ce manuel est à conserver auprès du produit durant toute la durée de son utilisation. ⚠ Les schémas et illustrations sont donnés à titre indicatif et ne sont pas contractuels.

© COPYRIGHT 2022 - Tous droits réservés Reproduction partielle ou totale formellement interdite sans autorisation.

Cette notice comprend 20 pages.

# Table des matières

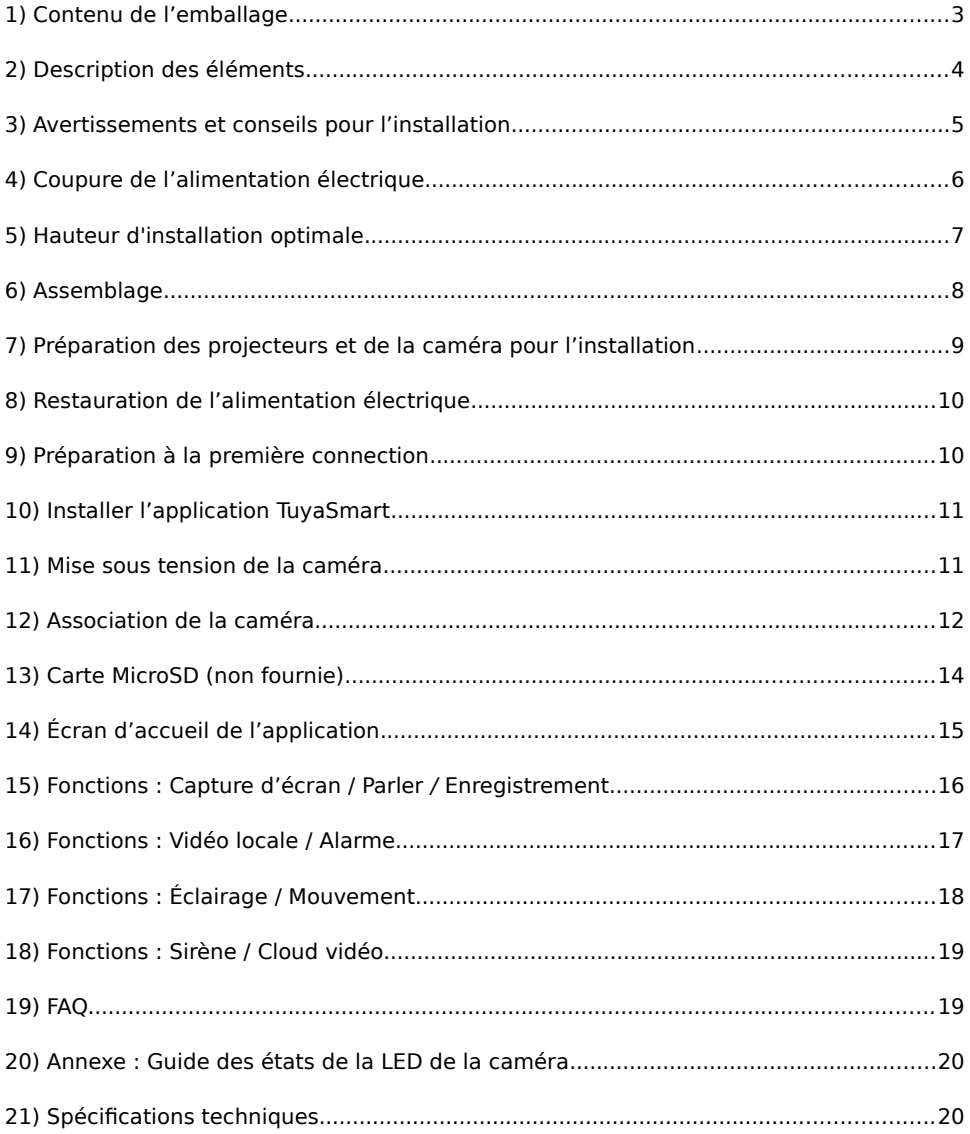

# <span id="page-2-0"></span>1) Contenu de l'emballage

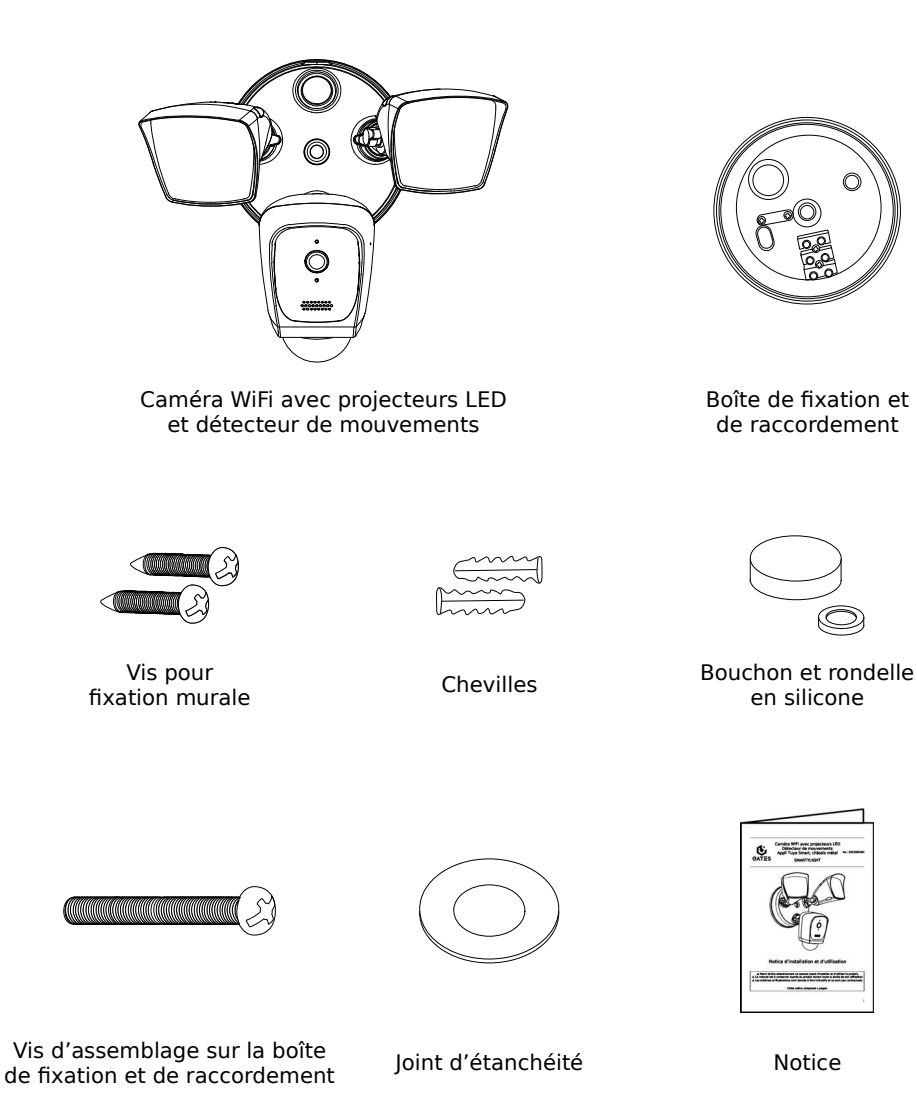

<span id="page-3-0"></span>2) Description des éléments

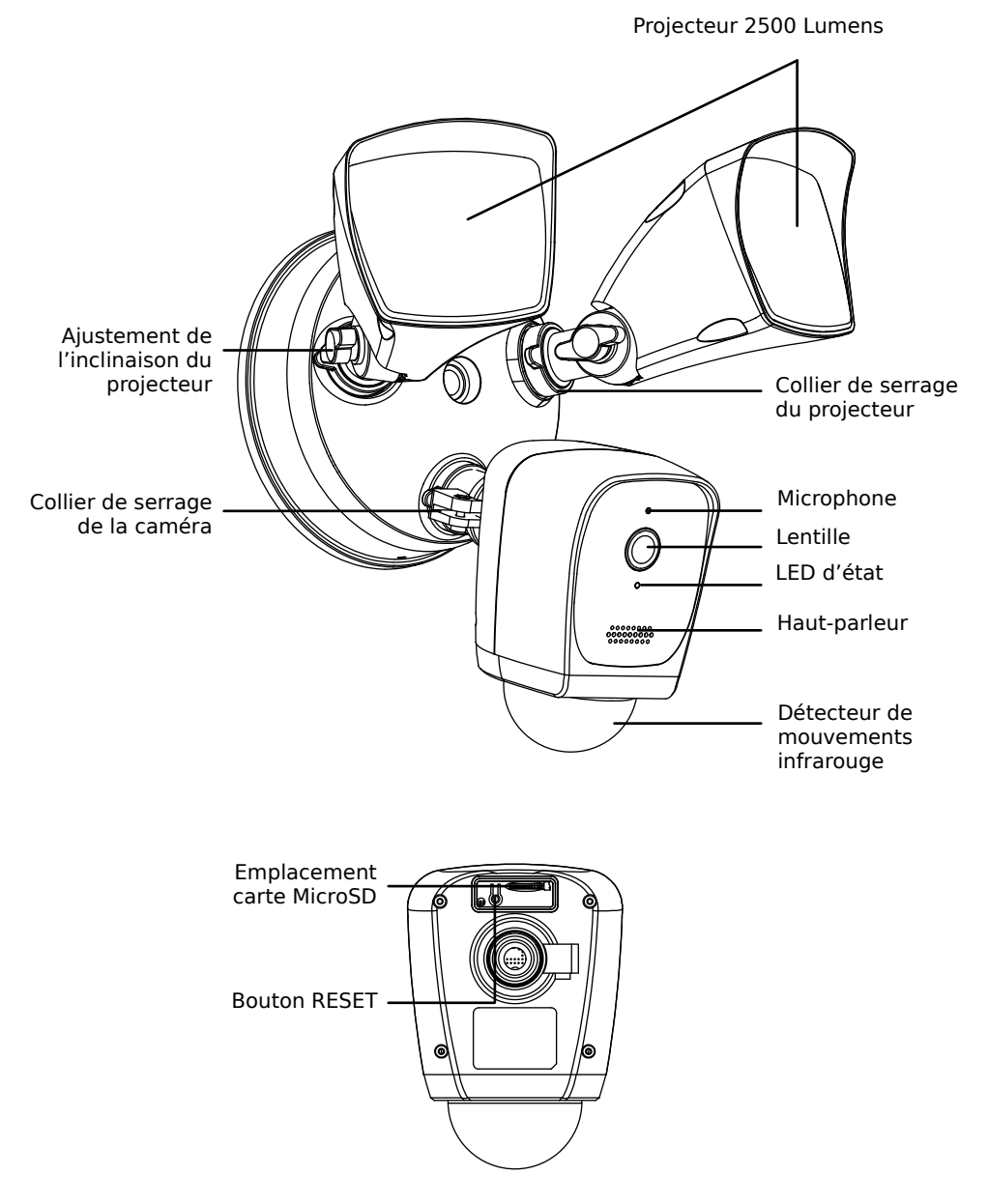

# <span id="page-4-0"></span>3) Avertissements et conseils pour l'installation

Vous venez de vous équiper avec un système de caméra connectée avec projecteurs GATES et nous vous en remercions ! Afin de profiter de votre matériel pleinement et en toute sécurité, merci de bien lire les avertissements et conseils suivants :

- L'installation des matériels doit se faire selon le respect des normes en vigueur au jour de la pose.

- La séparation des domaines de tension doit être respectée : les courants forts et courants faibles ne doivent pas cheminer ensemble et être distants d'au moins 30cm.

- Avant l'installation, vous devez vous assurer du bon état du matériel.

- Les pièces d'emballage doivent être mises hors de portée des jeunes enfants car ils présentent un danger d'étouffement.

- Les appareils alimentés par le réseau électrique doivent être protégés par un disjoncteur magnéto-thermique dont le calibre est adapté.

- Pour bénéficier des fonctions connectées et accéder aux paramétrages, l'appareil doit être installé dans une zone couverte par le réseau WiFi en 2,4GHz du résident avec un débit en téléversement (UPLOAD) d'au moins 1mb/s.et un débit en téléchargement (DOWN-LOAD) d'au moins 1mb/s aussi.

- Ne jamais ouvrir les produits sauf injonction expresse, ne pas couvrir les produits, ne pas humidifier les produits par aspersion.

- Ne pas modifier les raccordements internes des produits, les connecteurs sertis et les câbles de connexion d'origine.

- Mettre les appareils hors tension avant toute intervention de câblage, raccordement, nettoyage et entretien courant.

- Respecter les avertissements figurant sur les produits, notamment les symboles de danger d'origine électrique.

- Pour toute réparation, adressez vous exclusivement au réseau agréé de la marque.

- La non-observation des avertissements ci-dessus peut compromettre la sécurité des biens et des personnes.

# <span id="page-5-0"></span>4) Coupure de l'alimentation électrique

Le système de caméra connectée avec projecteurs GATES devra être alimenté par un courant électrique de 100VAC à 240VAC.

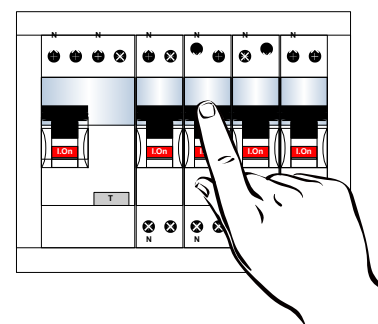

La coupure de l'alimentation électrique du circuit et le raccordement doivent être faits obligatoirement par un électricien habilité !

Commencez par couper l'alimentation électrique du circuit au tableau des protections électriques du logement.

#### **DANGER ! Risque de choc électrique !**

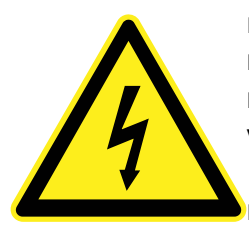

Respectez le code couleur des conducteurs : **MARRON** = Phase **BLEU** = Neutre **VERT/JAUNE** = « Terre » Conducteur de protection

Raccordez correctement le conducteur de protection (« TERRE »).

#### **ATTENTION ! Risque de feu !**

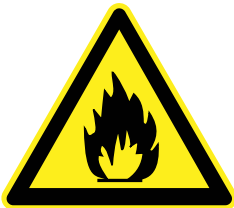

Ne pas installer près d'une source inflammable, ou sur une surface inflammable.

#### **IMPORTANT** :

Ne pas raccorder sur une alimentation contrôlée par un variateur de lumière ou un programmateur horaire.

# <span id="page-6-0"></span>5) Hauteur d'installation optimale

La hauteur d'installation optimale du capteur de mouvement est de **2m50** par rapport au terrain.

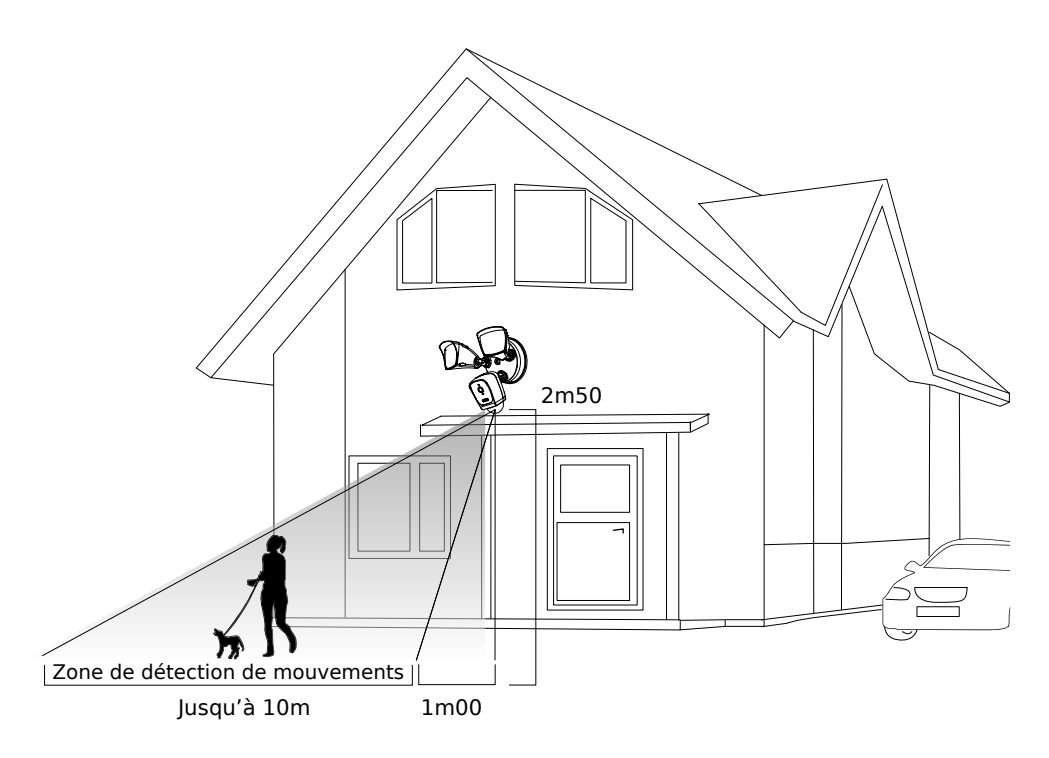

Une hauteur plus grande diminuera l'efficacité de la détection.

Une hauteur plus petite réduira la zone de détection de mouvements.

# <span id="page-7-0"></span>6) Assemblage

Respectez le code couleur des conducteurs lors du raccordement.

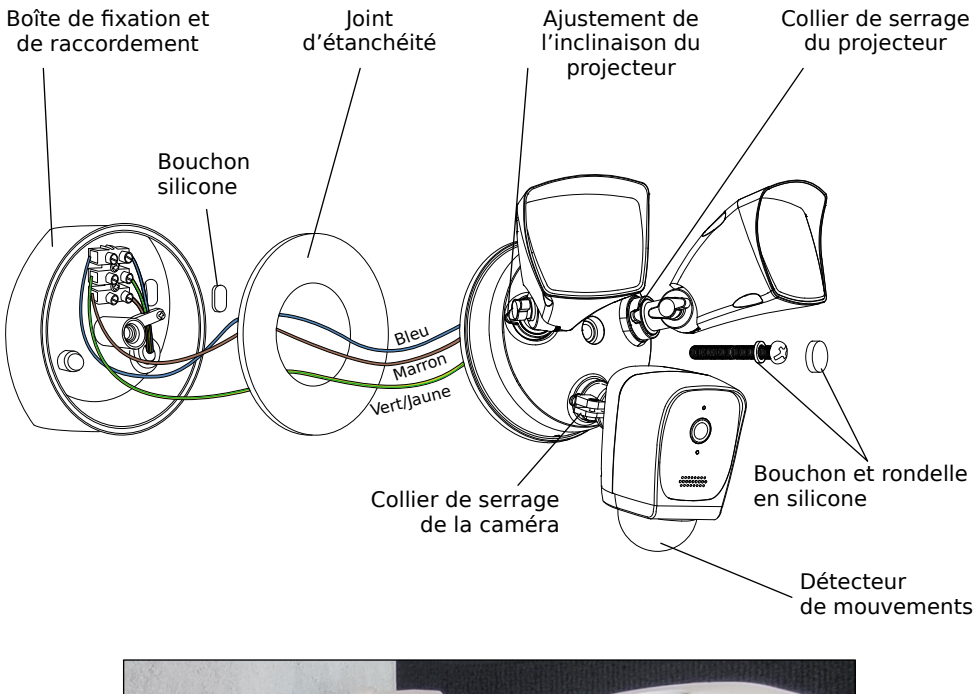

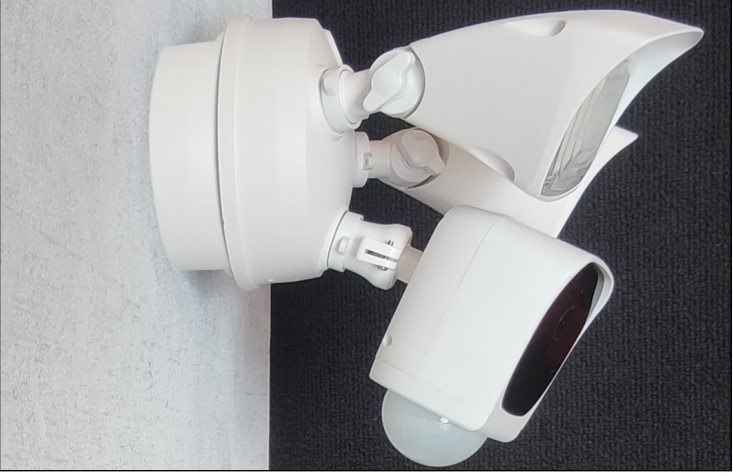

# <span id="page-8-0"></span>7) Préparation des projecteurs et de la caméra pour l'installation

Dévissez légèrement la vis d'ajustement de l'inclinaison et le collier de serrage de chaque projecteur afin de leur permettre de bouger librement, pour insérer la vis d'assemblage et la serrer sur la boîte de fixation et de raccordement.

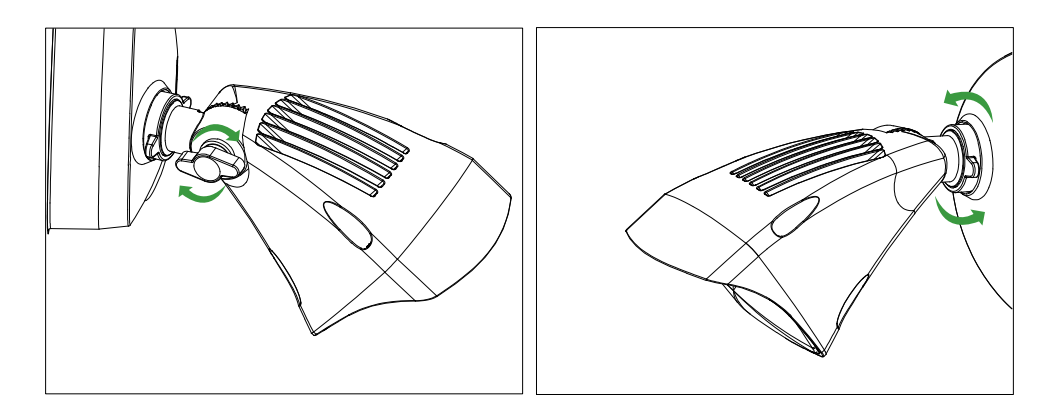

Puis, ajuster la position de la caméra, inclinaison et rotation, en visant la zone à surveiller.

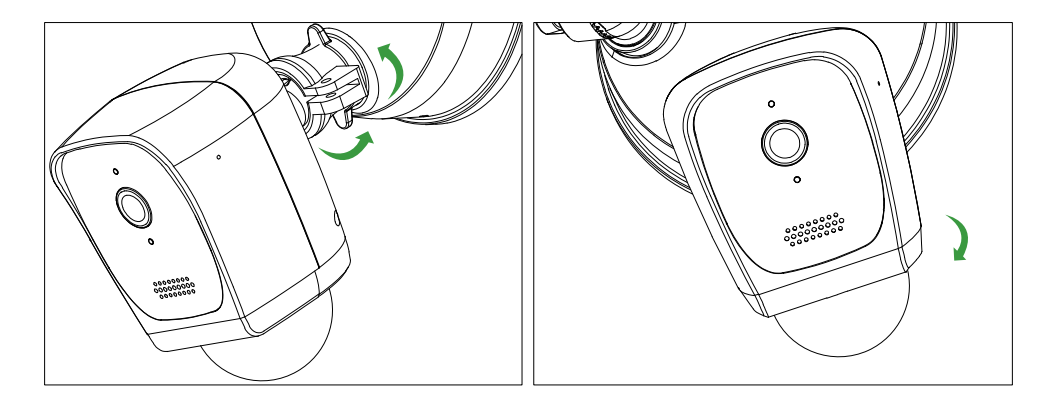

Enfin, orientez les projecteurs sur les zones à éclairer et resserrez à la main la vis d'ajustement d'inclinaison et le collier de serrage de chaque projecteur.

# <span id="page-9-1"></span>8) Restauration de l'alimentation électrique

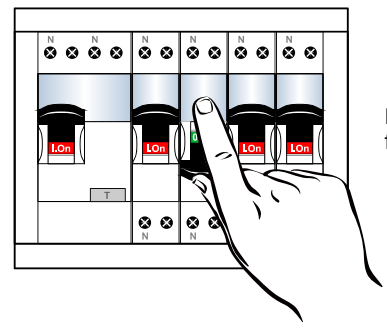

La remise sous tension du circuit électrique doit être faite obligatoirement par un électricien habilité !

### <span id="page-9-0"></span>9) Préparation à la première connection

Pour bénéficier des fonctions connectées et accéder aux paramétrages, l'appareil doit être installé dans une zone couverte par le réseau WiFi en 2,4G du résident.

 $\triangle$  Le réseau WiFi 5G n'est pas pris en charge  $\triangle$ .

Le débit en téléversement (UPLOAD) doit être d'au moins 1mb/s.et le débit en téléchargement (DOWNLOAD) d'au moins 1mb/s aussi.

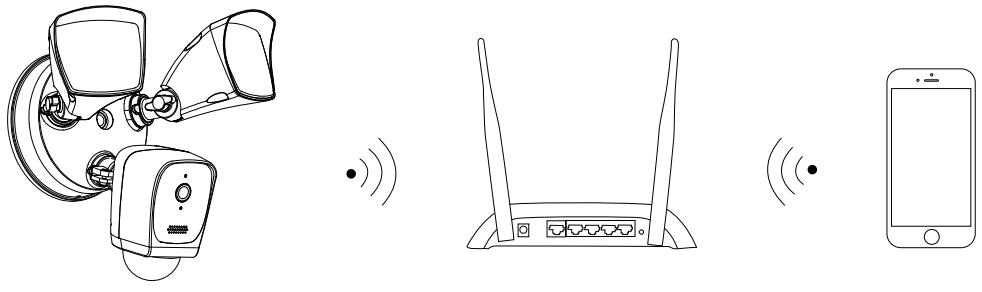

Box Internet / Routeur

Caméra **Smartphone Smartphone Smartphone Smartphone** 

Les smartphones fonctionnant sous iOS 9.0 ou Androïd 4.4, ou une version supérieure sont compatibles. Les ordinateurs portables Mac ou Windows ne sont pas compatibles.

Le nom du réseau WiFi et le mot de passe du réseau ne doit pas contenir de caractères spéciaux ou de symboles.

# <span id="page-10-1"></span>10) Installer l'application TuyaSmart

Téléchargez l'application « TuyaSmart » sur votre smartphone.

Vous pouvez aussi scanner le QRCode ci-dessous pour accéder directement à la page de téléchargement selon votre smartphone :

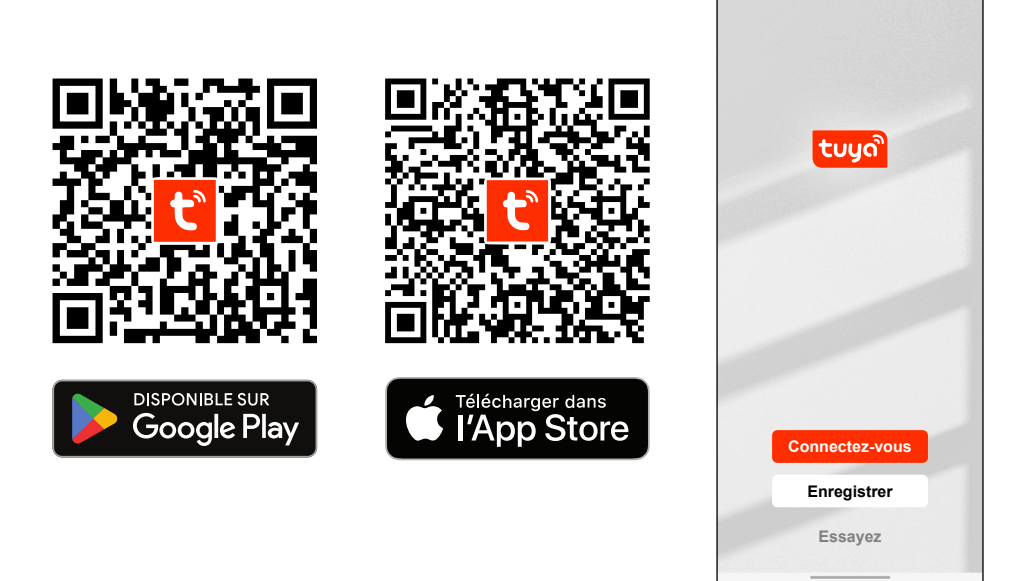

Lancez l'application depuis votre smartphone, touchez « Enregistrer » puis créez votre compte. Suivez les instructions à l'écran.

# <span id="page-10-0"></span>11) Mise sous tension de la caméra

Après installation de l'application « TuyaSmart », mettez la caméra sous tension.

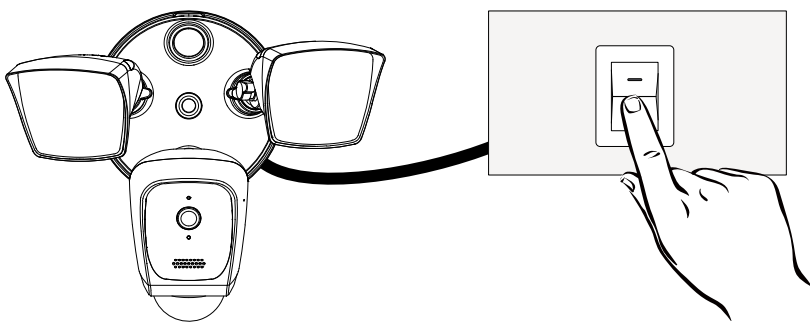

# <span id="page-11-0"></span>12) Association de la caméra

Tout d'abord, vous devez obligatoirement connecter votre smartphone au même réseau WiFi 2,4G que celui qu'utilisera la caméra.

Vous devez aussi activer le  $\bullet$  Bluetooth de votre smartphone.

Un fois la caméra allumée, vérifiez que la LED d'état clignote bien en ROUGE.

Si la LED ne clignote pas en rouge, appuyez sur le bouton RESET derrière la caméra pendant au moins 5 secondes, puis relâchez le bouton : la LED d'état clignote alors en rouge.

Suivez les instructions pour ajouter votre appareil en choisissant :

- 1°) dans le bandeau de gauche :**Caméra et Serrure**
- 2°) puis : **Caméra avec projecteur**

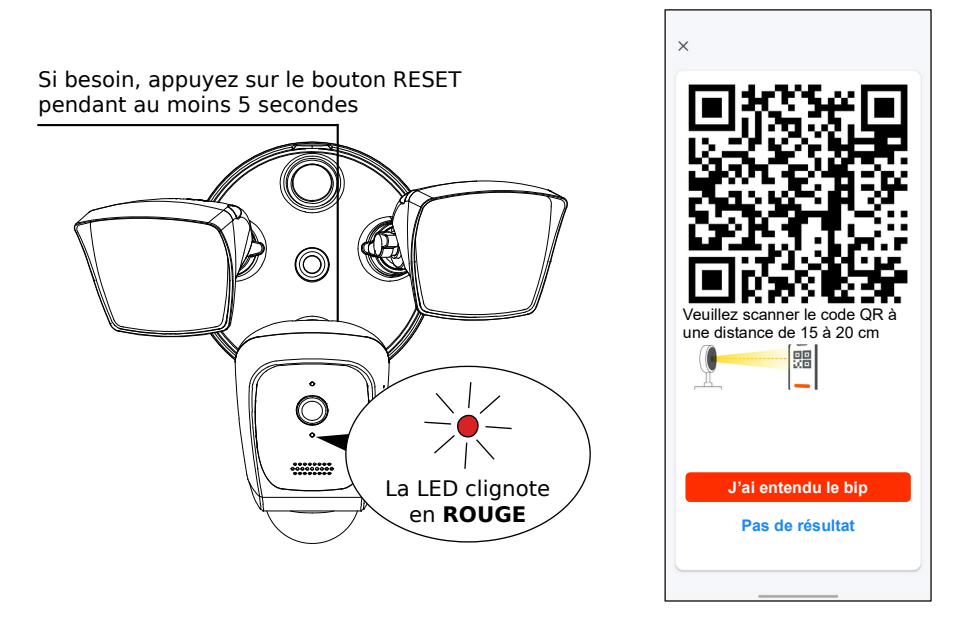

Lors du scan du QR Code par la caméra, déplacer lentement votre smartphone devant l'objectif de la caméra, d'avant en arrière à une distance de 15 à 20 cm.

Au besoin, faites légèrement tourner votre écran de gauche à droite devant la caméra.

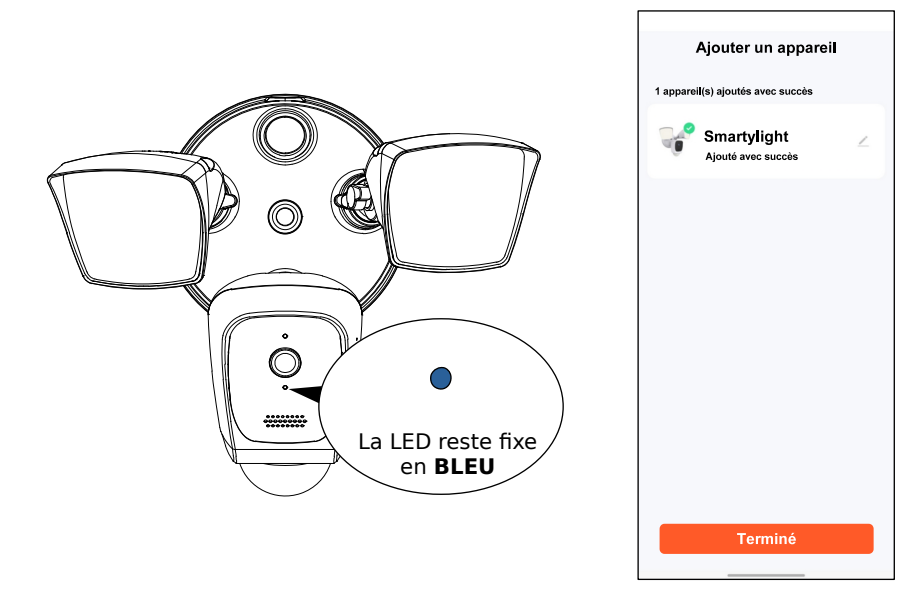

Quand la LED d'état est fixe et BLEU, la caméra est connectée.

Touchez " Terminé ". La Smartylight est prête à fonctionner !

| HD<br>ă         | Smartylight          | Signal: 98 %<br>Ъ |
|-----------------|----------------------|-------------------|
| ⊚               | Q                    | C                 |
| Capture d'écran | Parler               | Enregistrement    |
| رم              | ٠ä                   | ÷ó.               |
| Vidéo locale    | Alarme               | Éclairage         |
| Mouvement       | $(\omega)$<br>Sirène | c.<br>Cloud Vidéo |

# <span id="page-13-0"></span>13) Carte MicroSD (non fournie)

La carte MicroSD permet d'enregistrer automatiquement des séquences vidéo lors de détection de mouvements. Elle n'est pas fournie, elle est optionnelle.

Pour garantir que l'enregistrement sur la carte MicroSD fonctionne correctement, nous recommandons une carte MicroSD Classe 10 ou d'une vitesse supérieure.

La carte MicroSD doit être de type SDHC et peut avoir une capacité maximale de 128GO.

Pour être sûr que tout fonctionne correctement, merci de formater si nécessaire la carte MicroSD en FAT32 avant la première utilisation.

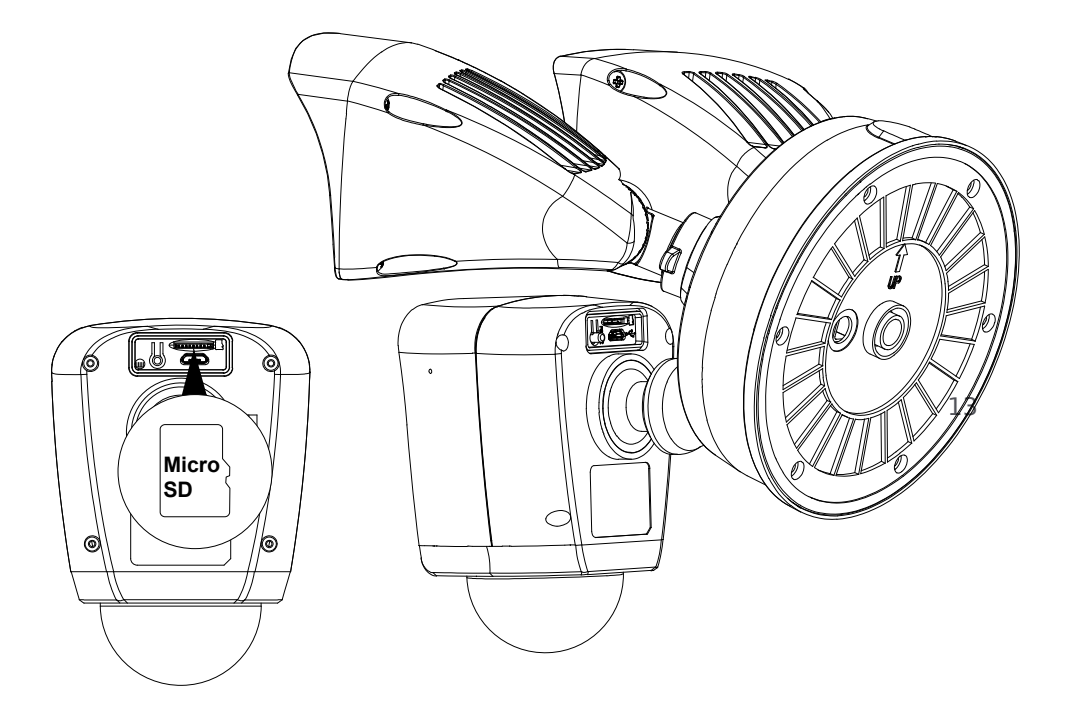

#### **ATTENTION !**

Avant d'insérer ou de retirer la carte MicroSD, il est impératif de couper l'alimentation !

# <span id="page-14-0"></span>14) Écran d'accueil de l'application

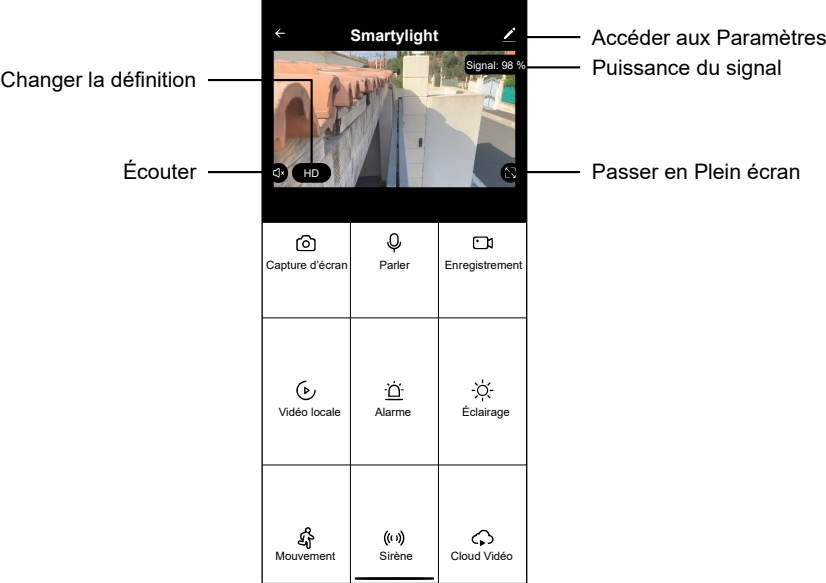

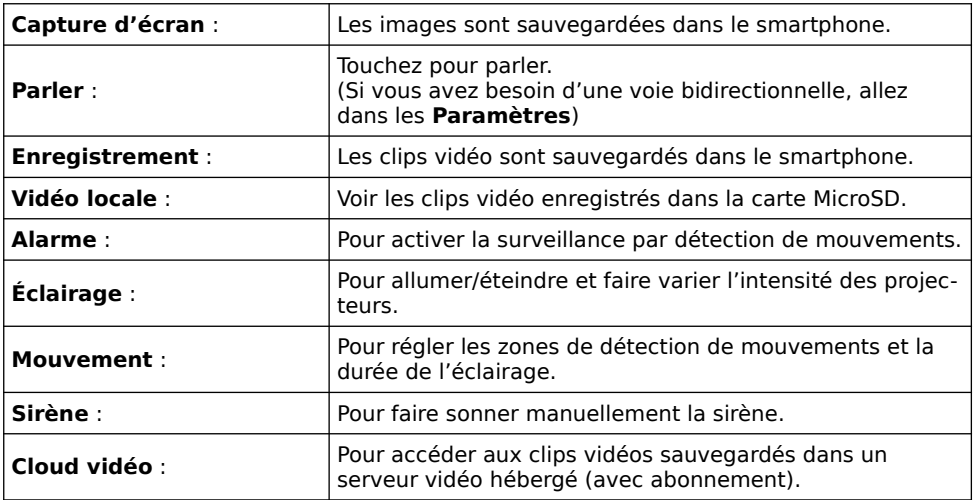

## <span id="page-15-0"></span>15) Fonctions : Capture d'écran / Parler / Enregistrement

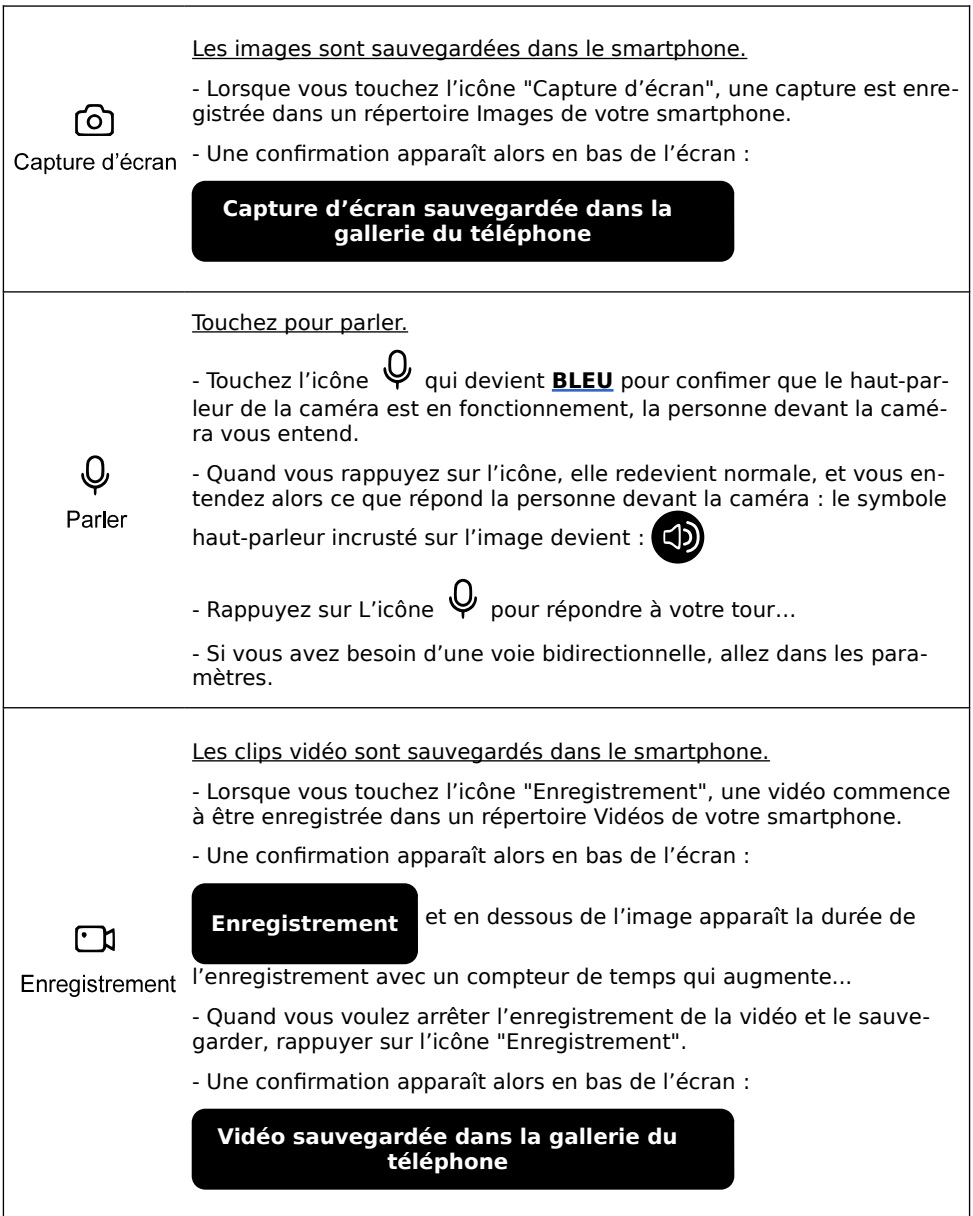

# <span id="page-16-0"></span>16) Fonctions : Vidéo locale / Alarme

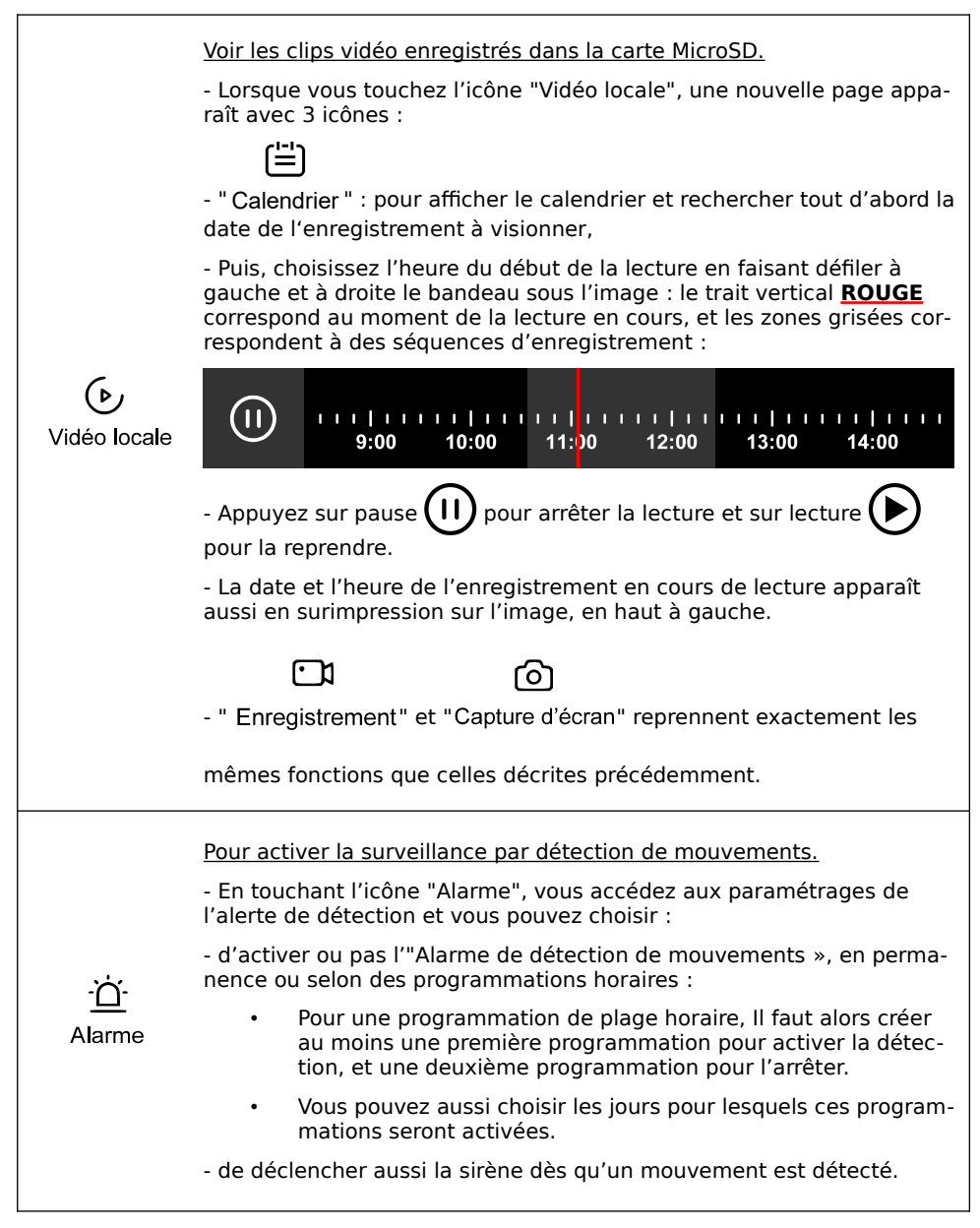

# <span id="page-17-0"></span>17) Fonctions : Éclairage / Mouvement

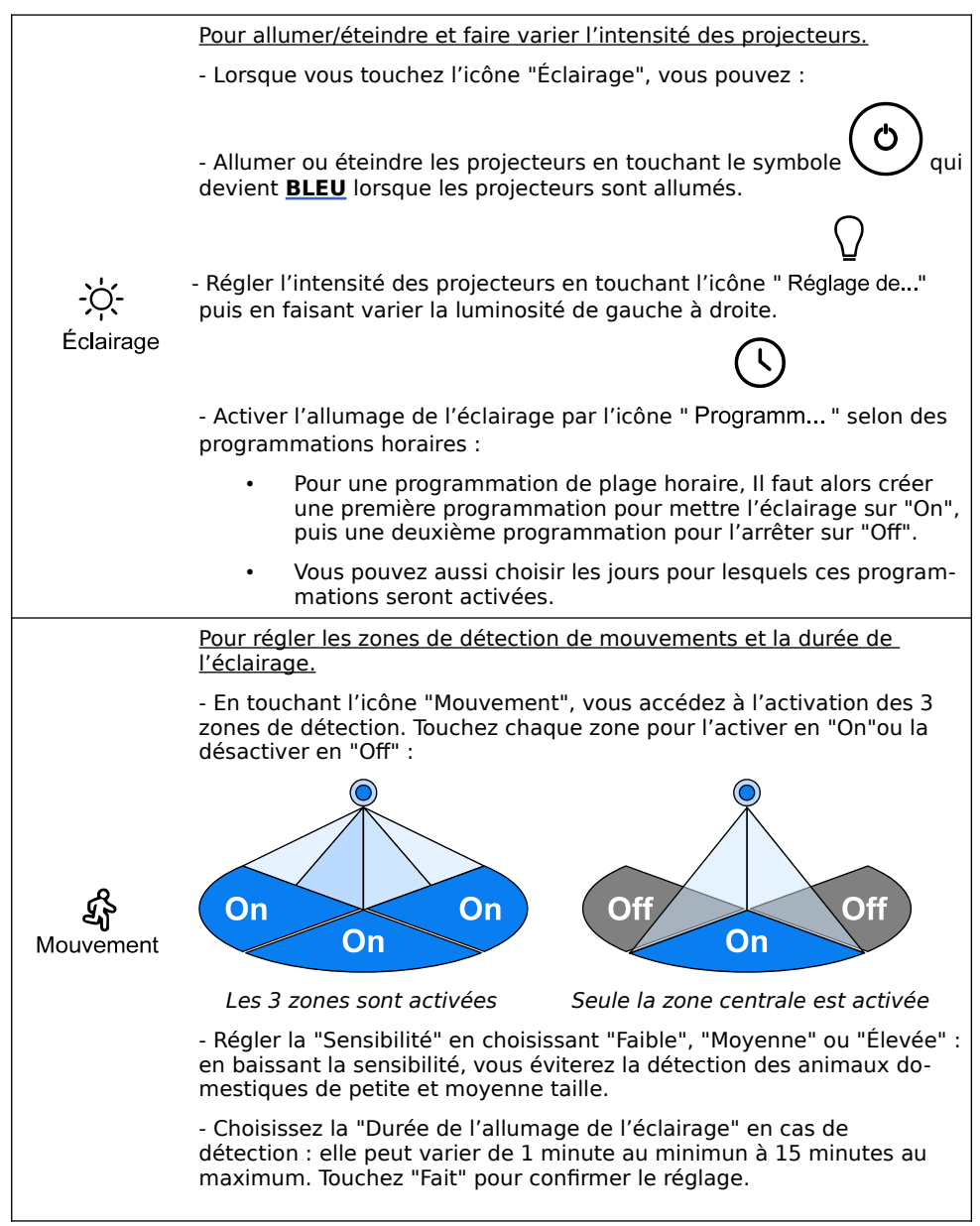

# <span id="page-18-1"></span>18) Fonctions : Sirène / Cloud vidéo

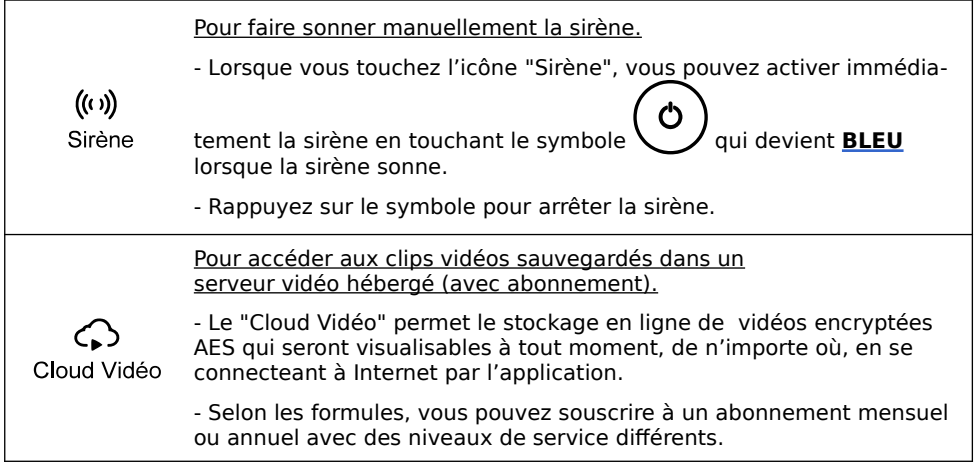

### <span id="page-18-0"></span>19) FAQ

#### **1. Vous ne trouvez pas la carte SD ?**

- Elle n'est pas fournie, elle est optionnelle. Nous suggérons d'abord ces marques célèbres et populaires, comme Samsung, SanDisk, Kingston, etc.…

Elle doit être de type SDHC, au moins une Classe 10 et d'une capacité MAX de 128GO.

- Deuxièmement, veuillez la formater au besoin en FAT32, c'est le seul format que la caméra peut prendre en charge.

#### **2. Les projecteurs ne peuvent pas s'allumer automatiquement ?**

- Nous les avons conçus pour être déclenchés uniquement la nuit. Veuillez bien vous assurer que "Alarme" et "Mouvement" sont bien réglés.

- Veuillez également vous assurer que la LED IR est allumée, ce qui signifie que la vidéo est en noir et blanc.

#### **3. L'audio bidirectionnel ne fonctionne pas ?**

- Veuillez sélectionner "Audio bidirectionnel" dans : "Paramètres / Réglages des fonctions de base / Mode audio"

#### **4. Vous ne pouvez pas obtenir la vidéo depuis quelque temps ?**

- Veuillez d'abord vous assurer que cette caméra est installée aussi près que possible de votre Box Internet. Il n'est pas souhaitable d'installer la caméra séparée de la Box Internet par deux murs épais.

- Veuillez aussi tester votre réseau et vous assurer qu'il fonctionne bien.

### <span id="page-19-1"></span>20) Annexe : Guide des états de la LED de la caméra

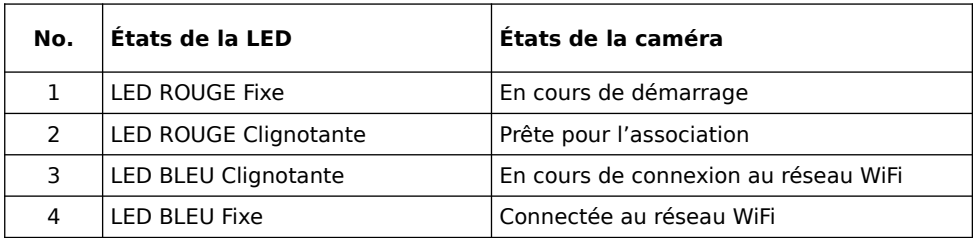

### <span id="page-19-0"></span>21) Spécifications techniques

Capteur d'image : 1/2.9" CMOS Couleur Résolution d'affichage : 1080P@15im/s (1920x1080) Débit Wi-Fi nominal : 2Mb en Upload (téléversement : de la caméra vers Internet) Luminosité mini : 0 Lux (avec la LED Infrarouge allumée) Longueur focale : 2.8mm Angles de vue : 125° Horizontal / 85° Vertical LED Infrarouge : 850nm, distance max 10m Éclairage : 2 projecteurs combinés jusqu'à 2500 lumens Mode Jour/Nuit : automatique avec ou sans LED Infrarouge Norme de codage vidéo : H.264 avec WDR Contraste dynamique étendu Audio : PCM avec DNR 3D de réduction de bruit numérique, micro et HP intégrés Réseau Wi-Fi : 802.11b/g/n en 2,4GHz Sécurisation du réseau Wi-Fi : WPA/WPA2, WPA-PSK/WPA2-PSK Détection de mouvements : 270° et jusqu'à 10m Consommation en fonctionnement : <30W Type et capacité maximale de la carte MicroSD : SDHC / 128GB Température de fonctionnement : -20°C ~ 60°C Alimentation : 100-240VAC

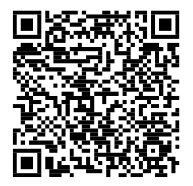

Scannez pour obtenir nos notices techniques

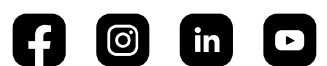

**GATES FRANCE** 

Impasse raymond dutto Chemin de la haute bedoule 13240 Septèmes-les-Vallons Tél: 04 91 17 75 08 Fax: 04 84 25 22 39 contact@gates-france.fr www.gates-france.fr

#### 20 © COPYRIGHT 2022 - Tous droits réservés